## AQUALogic First/Start Быстрый старт – первое включение

## Настройка таймеров режима АВТО

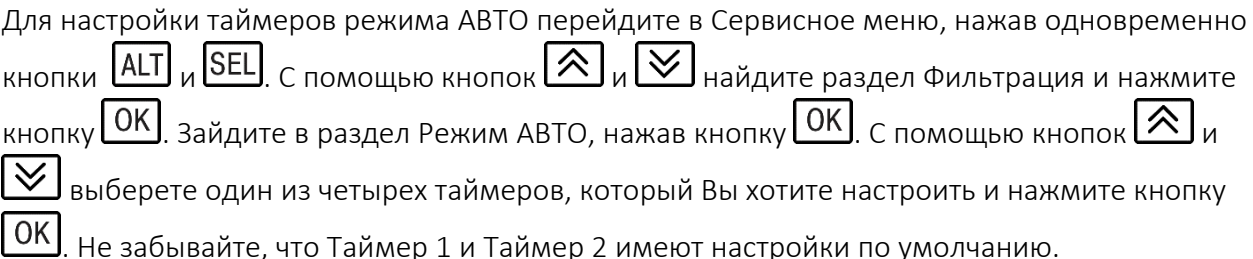

Вы находитесь на экране управления таймером. Однократное нажатие кнопки SEL позволяет управлять недельным таймером:

ВКЛ – недельный таймер включен.

ВЫКЛ – недельный таймер выключен. При отключении недельного таймера настраиваемый таймер полностью деактивируется.

Повторное нажатие кнопки **SEL** подтверждает сделанный выбор и позволяет перейти к управлению интервальным таймером:

ВКЛ – интервальный таймер включен.

ВЫКЛ – интервальный таймер выключен.

Интервальный таймер работает только в период активности недельного таймера. При отключенном интервальном таймере в период активности недельного таймера насосы фильтрации работают непрерывно.

Выбор значений производится с помощью кнопок  $\bigotimes_{\mathcal{U}}\bigotimes$ . Подтверждение выбора – кнопками **ОК** или **SEL** . При этом при нажатии кнопки **SEL** происходит автоматический переход к управлению следующей настройкой.

После выполнения настроек на экране управления таймером нажмите кнопку  $\boxed{\smile}$  и Вы попадете на экран настройки недельного таймера. На этом экране Вы сможете настроить время включения таймера, время отключения таймера и дни недели, в которые таймер

будет активен. Многократное нажатие кнопки **SEL** позволит последовательно настроить следующие параметры:

Час включения Таймера.

Минуты включения Таймера.

Час выключения Таймера.

Минуты выключения Таймера.

Дни недели в которые Таймер будет активен. Последовательно от понедельника до воскресенья. 1 – Таймер активен, 0 – Таймер выключен.

После выполнения всех настроек нажмите кнопку  $\boxed{0K}$ .

Затем нажмите кнопку  $\sum u$  вы попадете на экран настройки интервального таймера. На этом экране Вы можете настроить время Работы интервального таймера и время Перерыва. Нулевые значения в одном из параметров Работа или Перерыв отключают интервальный таймер. Напоминаем, что настройки интервального таймера действуют только в период активности недельного таймера.

После окончания настроек нажмите кнопку  $\sum_{\alpha}$  и Вы попадете на экран настроек насосов фильтрации. На этом экране Вы сможете настроить какие насосы фильтрации Ф1 и Ф2 будут включены во время работы данного Таймера. В системе AQUALogic Start при

активации расширений +2 или Насосы при следующем нажатии кнопки  $\boxed{\smile}$  открывается доступ к экрану настроек насосов фильтрации Ф3 и Ф4.

После завершения всех настроек нажмите кнопку ОК

Нажмите кнопку **ESC** и, при необходимости, повторите настройку для всех четырех Таймеров.

По окончании настройки Таймеров нажмите несколько раз кнопку **ESC** для возврата на Главный экран.